K Series Ultrasonic Heat-Cool Metering

### **Changing the DDD-Code**

## **User Guide**

**F-23301-1 03/2023**

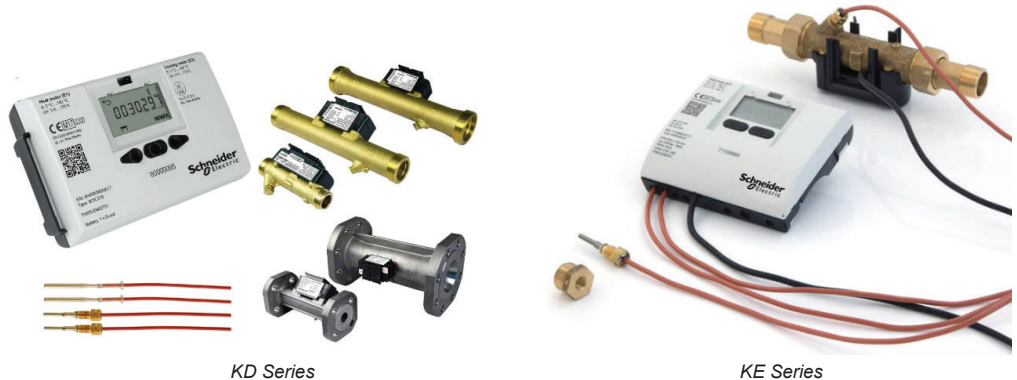

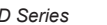

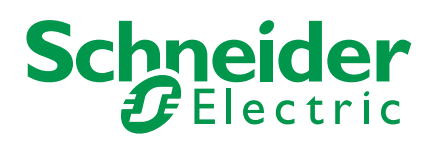

# **Legal Information**

The Schneider Electric brand and any trademarks of Schneider Electric SE and its subsidiaries referred to in this guide are the property of Schneider Electric SE or its subsidiaries. All other brands may be trademarks of their respective owners.

This guide and its content are protected under applicable copyright laws and furnished for informational use only. No part of this guide may be reproduced or transmitted in any form or by any means (electronic, mechanical, photocopying, recording, or otherwise), for any purpose, without the prior written permission of Schneider Electric.

Schneider Electric does not grant any right or license for commercial use of the guide or its content, except for a non-exclusive and personal license to consult it on an "as is" basis. Schneider Electric products and equipment should be installed, operated, serviced, and maintained only by qualified personnel.

As standards, specifications, and designs change from time to time, information contained in this guide may be subject to change without notice.

To the extent permitted by applicable law, no responsibility or liability is assumed by Schneider Electric and its subsidiaries for any errors or omissions in the informational content of this material or consequences arising out of or resulting from the use of the information contained herein.

## **Safety Information**

#### **Important Information**

**Read these instructions carefully and look at the equipment to become familiar with the device before trying to install, operate, service or maintain it. The following special messages may appear throughout this bulletin or on the equipment to warn of potential hazards or to call attention to information that clarifies or simplifies a procedure.**

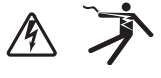

The addition of either symbol to a "Danger" or "Warning" safety label indicates that an electrical hazard exists which will result in personal injury if the instructions are not followed.

This is the safety alert symbol. It is used to alert you to potential personal injury hazards. Obey all safety messages that follow this symbol to avoid possible injury or death.

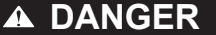

**DANGER** indicates an hazardous situation which, if not avoided, **will result in** death or serious injury.

#### **WARNING**

**WARNING** indicates a hazardous situation which, if not avoided, **could result in** death or serious injury.

#### **A CAUTION**

**CAUTION** indicates a hazardous situation which, if not avoided, **could result in** minor or moderate injury.

#### *NOTICE*

Notice is used to address practices not related to physical injury.

#### **Please Note**

Electrical equipment should be installed, operated, serviced and maintained only by qualified personnel. No responsibility is assumed by Schneider Electric for any consequences arising out of the use of this material.

A qualified person is one who has skills and knowledge related to the construction, installation, and operation of electrical equipment and has received safety training to recognize and avoid the hazards involved.

#### **Safety Precautions**

- This product is not intended for life or safety applications.
- Do not install this product in hazardous or classified locations.
- Read and understand the instructions before installing the product.
- Turn off all power supplying equipment before working on it.
- The installer is responsible for conformance to all applicable codes.

If this product is used in a manner not specified by the manufacturer, the protection provided by the product may be impaired. No responsibility is assumed by the manufacturer for any consequences arising out of the use of this material.

#### **Overview**

The K Series Ultrasonic Heat-Cool Meter offers a display including 7 or 8 digits, depending on configuration, and a number of symbols for measuring units, info, inlet and outlet, radio on/off, etc.

The meters use four different display loops (USER, TECH, SETUP and TEST). The four loops are intended for four different usage situations.

The USER loop is the meter's configurable display loop and is intended for the user. The readings in this loop can be adjusted to user or utility company requirements via the DDD-code (display code). As a minimum, the USER loop comprises the meter's legal readings (e.g. energy and volume readings), displayed as 7-digit values. The first digits of the three-digit DDD-code define the meter type comprised by the DDD-code in question.

The DDD-code is displayed as the last three digits under the index number 2-025-10 with reference number (View ID) 5. In this example, DDD = 210.

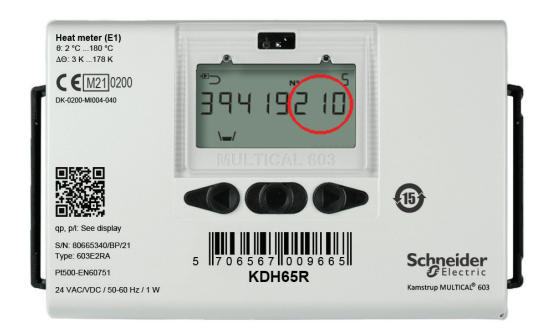

METERTOOL HCW, a license-free software application that enables configuration and verification of K Series meters, is used to change the DDD-code. For details on how to obtain this software application, see the [How to Request Access to MeterTools](https://koce1-kamstrup.ocecdn.oraclecloud.com/content/published/api/v1.1/assets/CONT82AC93B2E5E24AFAB2A46D01FFF4884B/native/How-to-request-access-to-METERTOOL-GB.pdf?channelToken=ed241bbb18f444908a8fc9ed97ca5d5b) document.

An optical read-out head is also required when changing the DDD-code. The optical head's communication interface establishes communication between the meter and METERTOOL HCW software.

#### **Changing the DDD-Code**

Follow the steps below to change the DDD-code on a K Series meter.

1. Connect the optical read-out head to the meter.

The optical read-out head is a device that enables the user to read configured data in meters and to update the firmware. The head is fitted with a permanent magnet, which ensures that it remains attached to the meter during data collection. Data is transferred via infrared light using serial two-way communication.

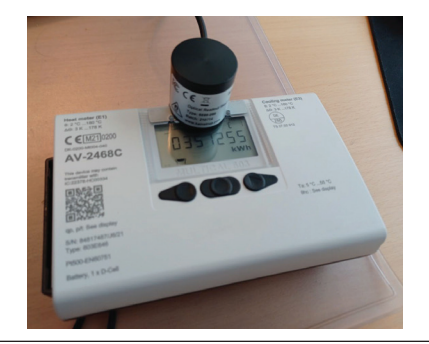

2. Open the METERTOOL HCW software and connect the meter to your PC by clicking **Connect**.

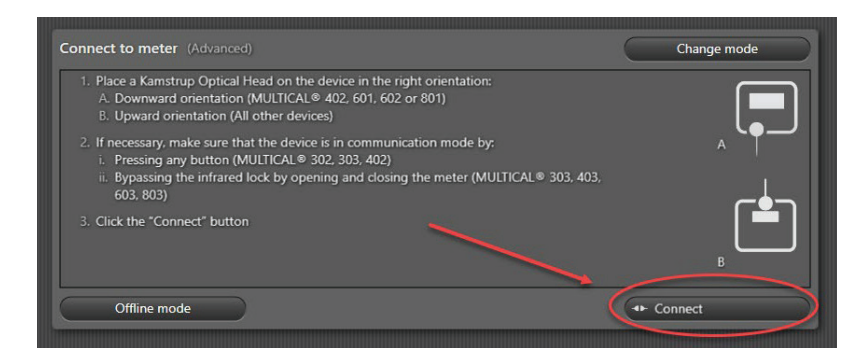

3. Select the **Configuation** tab from the menu in METERTOOL.

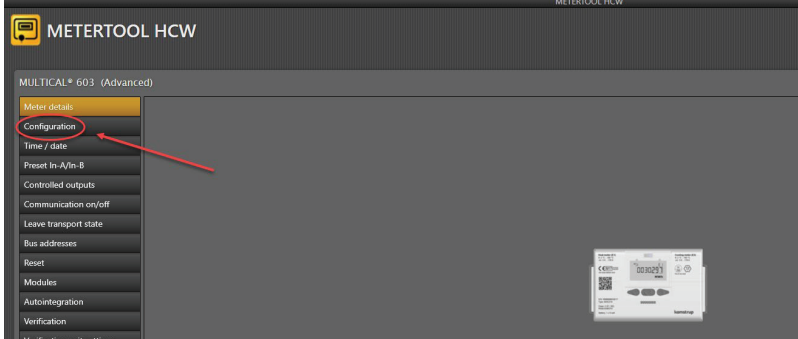

4. Click the **Read Meter** button to read the meter's configuration.

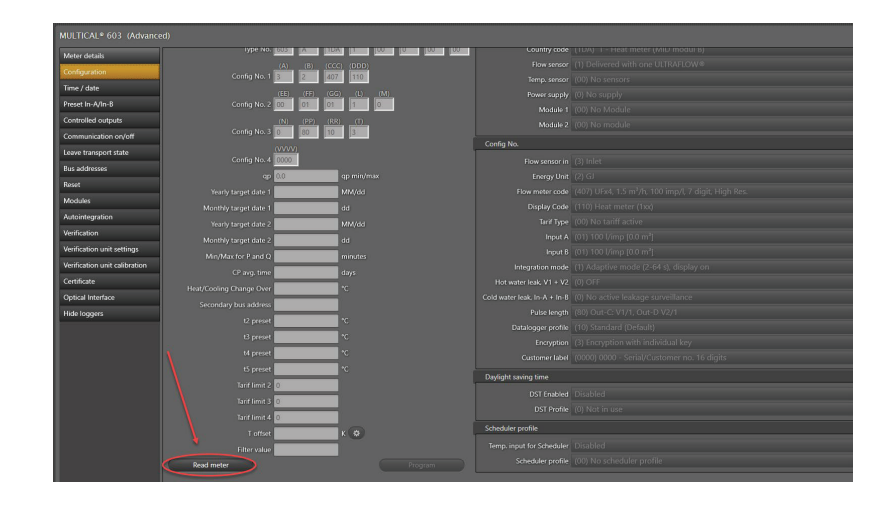

- 5. Click the Display Code drop-down and select the desired DDD-code. Caution: Choose only **ONE** of the values below:
	- 210 = Heat Only  $510 =$  Cool Only
	- 610 = Heat and Cool

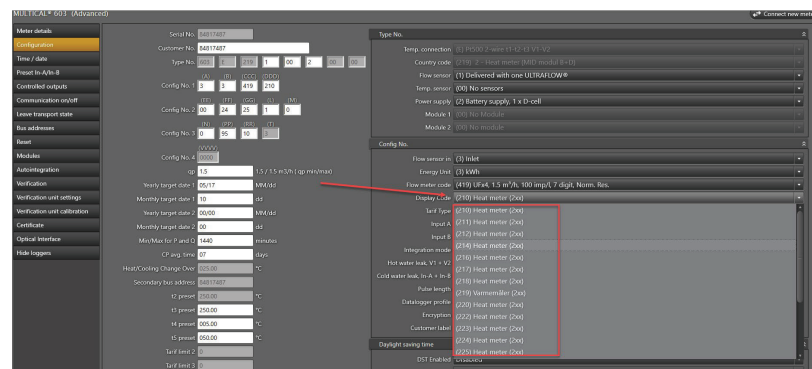

6. Click the **Program** button to program the meter and the new DDD-code will appear on the meter's display.

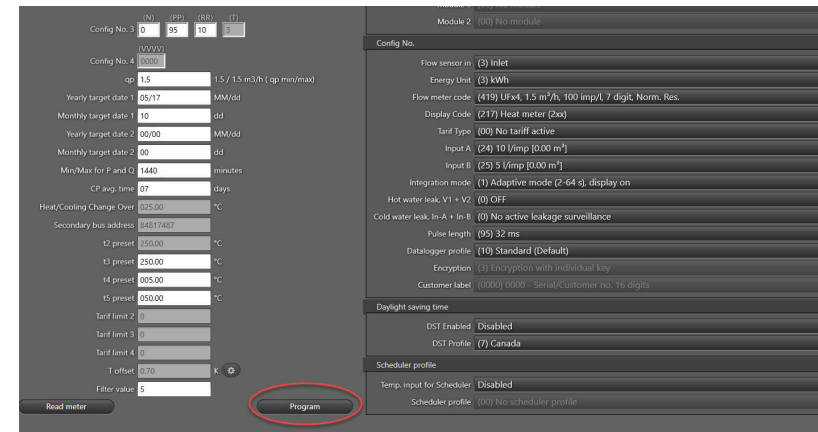

#### Schneider Electric

35 rue Joseph Monier 92500 Rueil Malmaison – France Phone: +33 (0) 1 41 29 70 00 www.se.com

As standards, specifications, and designs change from time to time, please ask for confirmation of the information given in this publication.

© 2023 Schneider Electric. All Rights Reserved.

F-23301-1 03/2023